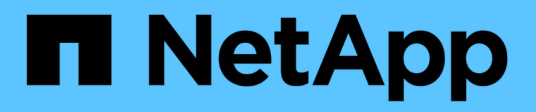

### **Configurar usuarios y grupos UNIX locales** ONTAP 9

NetApp April 24, 2024

This PDF was generated from https://docs.netapp.com/es-es/ontap/nfs-config/configure-local-unix-usersgroups-concept.html on April 24, 2024. Always check docs.netapp.com for the latest.

# **Tabla de contenidos**

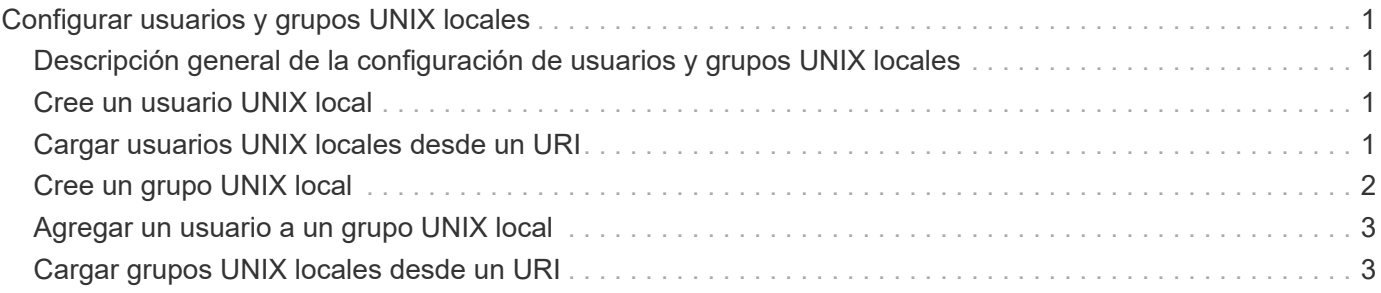

# <span id="page-2-0"></span>**Configurar usuarios y grupos UNIX locales**

### <span id="page-2-1"></span>**Descripción general de la configuración de usuarios y grupos UNIX locales**

Se pueden usar usuarios y grupos UNIX locales en la SVM para fines de autenticación y asignaciones de nombres. Puede crear usuarios y grupos de UNIX manualmente, o bien cargar un archivo que contenga usuarios o grupos de UNIX a partir de un identificador de recursos (URI) uniforme.

Hay un límite máximo predeterminado de 32,768 grupos de usuarios UNIX locales y miembros de grupo combinados en el clúster. El administrador del clúster puede modificar este límite.

## <span id="page-2-2"></span>**Cree un usuario UNIX local**

Puede utilizar el vserver services name-service unix-user create Comando para crear usuarios UNIX locales. Un usuario UNIX local es un usuario de UNIX que se crea en la SVM como una opción de servicios de nombres UNIX que se va a utilizar en el procesamiento de asignaciones de nombres.

#### **Paso**

1. Crear un usuario local de UNIX:

vserver services name-service unix-user create -vserver *vserver\_name* -user *user\_name* -id *integer* -primary-gid *integer* -full-name *full\_name*

-user *user\_name* especifica el nombre de usuario. La longitud del nombre de usuario debe ser de 64 caracteres o menos.

-id *integer* Especifica el ID de usuario que asigna.

-primary-gid *integer* Especifica el ID del grupo principal. Esto agrega el usuario al grupo principal. Después de crear el usuario, puede agregar manualmente el usuario a cualquier grupo adicional deseado.

#### **Ejemplo**

El siguiente comando crea un usuario local de UNIX llamado johnm (nombre completo "John Miller") en la SVM llamada vs1. El usuario tiene el ID 123 y el ID 100 del grupo principal.

```
node::> vserver services name-service unix-user create -vserver vs1 -user
johnm -id 123
-primary-gid 100 -full-name "John Miller"
```
### <span id="page-2-3"></span>**Cargar usuarios UNIX locales desde un URI**

Como alternativa a la creación manual de usuarios de UNIX locales individuales en SVM,

puede simplificar la tarea cargando una lista de usuarios de UNIX locales en SVM a partir de un identificador de recurso uniforme (URI) (vserver services nameservice unix-user load-from-uri).

#### **Pasos**

1. Cree un archivo que contenga la lista de usuarios UNIX locales que desee cargar.

El archivo debe contener información del usuario en UNIX /etc/passwd formato:

*user\_name: password: user\_ID: group\_ID: full\_name*

El comando descarta el valor de *password* y los valores de los campos después del *full\_name* campo (*home\_directory* y.. *shell*).

El tamaño máximo de archivo admitido es de 2.5 MB.

2. Compruebe que la lista no contiene ninguna información duplicada.

Si la lista contiene entradas duplicadas, se produce un error al cargar la lista.

3. Copie el archivo en un servidor.

El sistema de almacenamiento debe acceder al servidor a través de HTTP, HTTPS, FTP o FTPS.

4. Determine cuál es el URI del archivo.

El URI es la dirección que se proporciona al sistema de almacenamiento para indicar dónde se encuentra el archivo.

5. Cargue el archivo que contiene la lista de usuarios UNIX locales en SVM desde el URI:

```
vserver services name-service unix-user load-from-uri -vserver vserver_name
-uri {ftp|http|ftps|https}://uri -overwrite {true|false}
```
-overwrite {true false} especifica si se sobrescribirán las entradas. El valor predeterminado es false.

#### **Ejemplo**

El siguiente comando carga una lista de usuarios UNIX locales desde el URI ftp://ftp.example.com/passwd En la SVM denominada vs1. Los usuarios existentes del SVM no se sobrescriben por información del URI.

```
node::> vserver services name-service unix-user load-from-uri -vserver vs1
-uri ftp://ftp.example.com/passwd -overwrite false
```
## <span id="page-3-0"></span>**Cree un grupo UNIX local**

Puede utilizar el vserver services name-service unix-group create Comando para crear grupos UNIX que son locales a la SVM. Los grupos UNIX locales se utilizan con usuarios UNIX locales.

#### **Paso**

1. Crear un grupo UNIX local:

```
vserver services name-service unix-group create -vserver vserver_name -name
group_name -id integer
```
-name *group\_name* especifica el nombre del grupo. La longitud del nombre del grupo debe ser de 64 caracteres o menos.

-id *integer* Especifica el ID de grupo que asigna.

#### **Ejemplo**

El siguiente comando crea un grupo local llamado eng en la SVM llamada vs1. El grupo tiene el ID 101.

```
vs1::> vserver services name-service unix-group create -vserver vs1 -name
eng -id 101
```
### <span id="page-4-0"></span>**Agregar un usuario a un grupo UNIX local**

Puede utilizar el vserver services name-service unix-group adduser Comando para agregar un usuario a un grupo UNIX suplementario local de la SVM.

#### **Paso**

1. Agregar un usuario a un grupo UNIX local:

```
vserver services name-service unix-group adduser -vserver vserver_name -name
group_name -username user_name
```
-name *group\_name* Especifica el nombre del grupo UNIX al que se agregará el usuario además del grupo principal del usuario.

#### **Ejemplo**

El siguiente comando agrega un usuario llamado max a un grupo UNIX local llamado eng en la SVM llamada vs1:

```
vs1::> vserver services name-service unix-group adduser -vserver vs1 -name
eng
-username max
```
### <span id="page-4-1"></span>**Cargar grupos UNIX locales desde un URI**

Como alternativa a la creación manual de grupos UNIX locales individuales, puede cargar una lista de grupos UNIX locales en SVM desde un identificador de recurso (URI) uniforme mediante el vserver services name-service unix-group loadfrom-uri comando.

#### **Pasos**

1. Cree un archivo que contenga la lista de grupos UNIX locales que desee cargar.

El archivo debe contener información de grupo en UNIX /etc/group formato:

*group\_name: password: group\_ID: comma\_separated\_list\_of\_users*

El comando descarta el valor de *password* campo.

El tamaño máximo de archivo admitido es de 1 MB.

La longitud máxima de cada línea del archivo de grupo es de 32,768 caracteres.

2. Compruebe que la lista no contiene ninguna información duplicada.

La lista no debe contener entradas duplicadas o, de lo contrario, se producirá un error al cargar la lista. Si ya hay entradas en la SVM, debe establecer el -overwrite parámetro a. true para sobrescribir todas las entradas existentes con el nuevo archivo o asegurarse de que el nuevo archivo no contenga ninguna entrada que duplique las entradas existentes.

3. Copie el archivo en un servidor.

El sistema de almacenamiento debe acceder al servidor a través de HTTP, HTTPS, FTP o FTPS.

4. Determine cuál es el URI del archivo.

El URI es la dirección que se proporciona al sistema de almacenamiento para indicar dónde se encuentra el archivo.

5. Cargue el archivo que contiene la lista de grupos UNIX locales en la SVM desde el URI:

```
vserver services name-service unix-group load-from-uri -vserver vserver_name
-uri {ftp|http|ftps|https}://uri -overwrite {true|false}
```
-overwrite true false} especifica si se sobrescribirán las entradas. El valor predeterminado es false. Si especifica este parámetro como true, ONTAP reemplaza toda la base de datos de grupos UNIX locales existente de la SVM especificada por las entradas del archivo que se está cargando.

#### **Ejemplo**

El siguiente comando carga una lista de grupos UNIX locales del URI ftp://ftp.example.com/group En la SVM denominada vs1. Los grupos existentes de la SVM no se sobrescriben por información del URI.

vs1::> vserver services name-service unix-group load-from-uri -vserver vs1 -uri ftp://ftp.example.com/group -overwrite false

#### **Información de copyright**

Copyright © 2024 NetApp, Inc. Todos los derechos reservados. Imprimido en EE. UU. No se puede reproducir este documento protegido por copyright ni parte del mismo de ninguna forma ni por ningún medio (gráfico, electrónico o mecánico, incluidas fotocopias, grabaciones o almacenamiento en un sistema de recuperación electrónico) sin la autorización previa y por escrito del propietario del copyright.

El software derivado del material de NetApp con copyright está sujeto a la siguiente licencia y exención de responsabilidad:

ESTE SOFTWARE LO PROPORCIONA NETAPP «TAL CUAL» Y SIN NINGUNA GARANTÍA EXPRESA O IMPLÍCITA, INCLUYENDO, SIN LIMITAR, LAS GARANTÍAS IMPLÍCITAS DE COMERCIALIZACIÓN O IDONEIDAD PARA UN FIN CONCRETO, CUYA RESPONSABILIDAD QUEDA EXIMIDA POR EL PRESENTE DOCUMENTO. EN NINGÚN CASO NETAPP SERÁ RESPONSABLE DE NINGÚN DAÑO DIRECTO, INDIRECTO, ESPECIAL, EJEMPLAR O RESULTANTE (INCLUYENDO, ENTRE OTROS, LA OBTENCIÓN DE BIENES O SERVICIOS SUSTITUTIVOS, PÉRDIDA DE USO, DE DATOS O DE BENEFICIOS, O INTERRUPCIÓN DE LA ACTIVIDAD EMPRESARIAL) CUALQUIERA SEA EL MODO EN EL QUE SE PRODUJERON Y LA TEORÍA DE RESPONSABILIDAD QUE SE APLIQUE, YA SEA EN CONTRATO, RESPONSABILIDAD OBJETIVA O AGRAVIO (INCLUIDA LA NEGLIGENCIA U OTRO TIPO), QUE SURJAN DE ALGÚN MODO DEL USO DE ESTE SOFTWARE, INCLUSO SI HUBIEREN SIDO ADVERTIDOS DE LA POSIBILIDAD DE TALES DAÑOS.

NetApp se reserva el derecho de modificar cualquiera de los productos aquí descritos en cualquier momento y sin aviso previo. NetApp no asume ningún tipo de responsabilidad que surja del uso de los productos aquí descritos, excepto aquello expresamente acordado por escrito por parte de NetApp. El uso o adquisición de este producto no lleva implícita ninguna licencia con derechos de patente, de marcas comerciales o cualquier otro derecho de propiedad intelectual de NetApp.

Es posible que el producto que se describe en este manual esté protegido por una o más patentes de EE. UU., patentes extranjeras o solicitudes pendientes.

LEYENDA DE DERECHOS LIMITADOS: el uso, la copia o la divulgación por parte del gobierno están sujetos a las restricciones establecidas en el subpárrafo (b)(3) de los derechos de datos técnicos y productos no comerciales de DFARS 252.227-7013 (FEB de 2014) y FAR 52.227-19 (DIC de 2007).

Los datos aquí contenidos pertenecen a un producto comercial o servicio comercial (como se define en FAR 2.101) y son propiedad de NetApp, Inc. Todos los datos técnicos y el software informático de NetApp que se proporcionan en este Acuerdo tienen una naturaleza comercial y se han desarrollado exclusivamente con fondos privados. El Gobierno de EE. UU. tiene una licencia limitada, irrevocable, no exclusiva, no transferible, no sublicenciable y de alcance mundial para utilizar los Datos en relación con el contrato del Gobierno de los Estados Unidos bajo el cual se proporcionaron los Datos. Excepto que aquí se disponga lo contrario, los Datos no se pueden utilizar, desvelar, reproducir, modificar, interpretar o mostrar sin la previa aprobación por escrito de NetApp, Inc. Los derechos de licencia del Gobierno de los Estados Unidos de América y su Departamento de Defensa se limitan a los derechos identificados en la cláusula 252.227-7015(b) de la sección DFARS (FEB de 2014).

#### **Información de la marca comercial**

NETAPP, el logotipo de NETAPP y las marcas que constan en <http://www.netapp.com/TM>son marcas comerciales de NetApp, Inc. El resto de nombres de empresa y de producto pueden ser marcas comerciales de sus respectivos propietarios.